# MS OneDrive -tutuksi 1

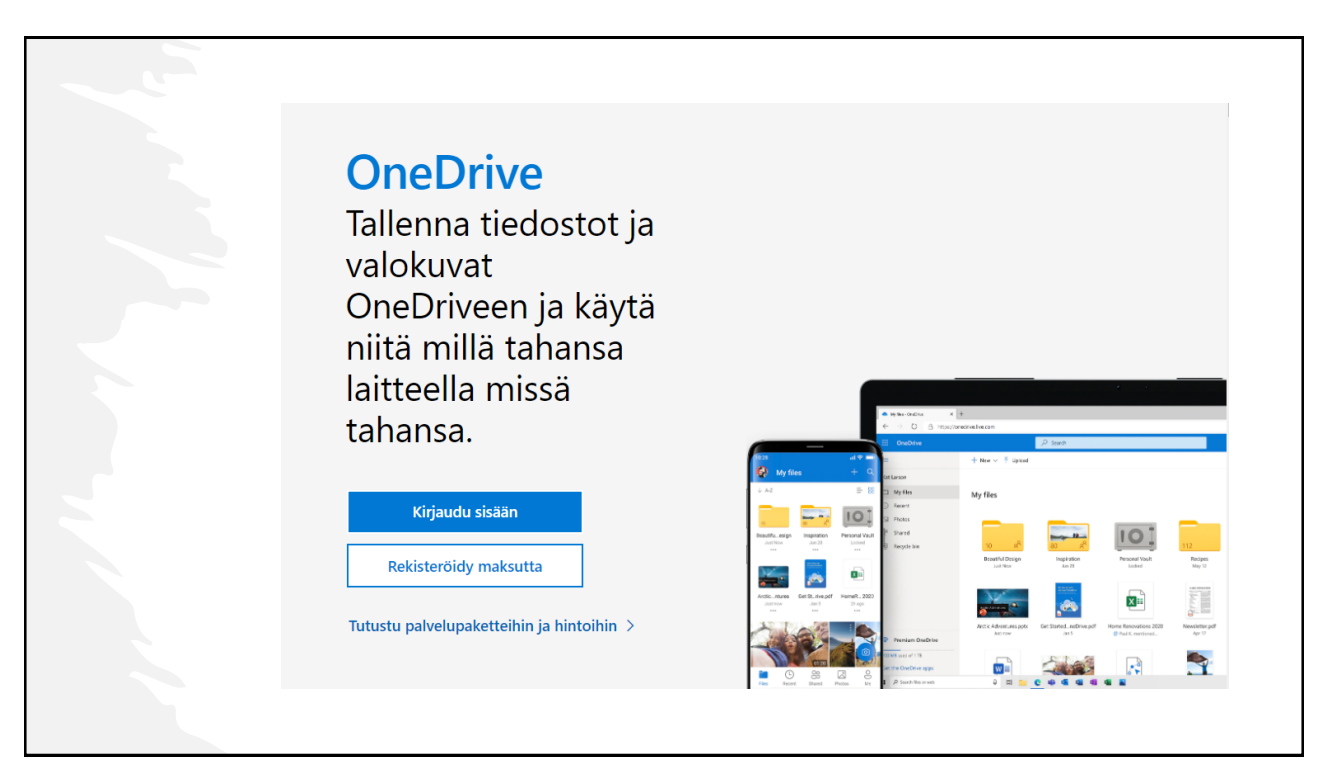

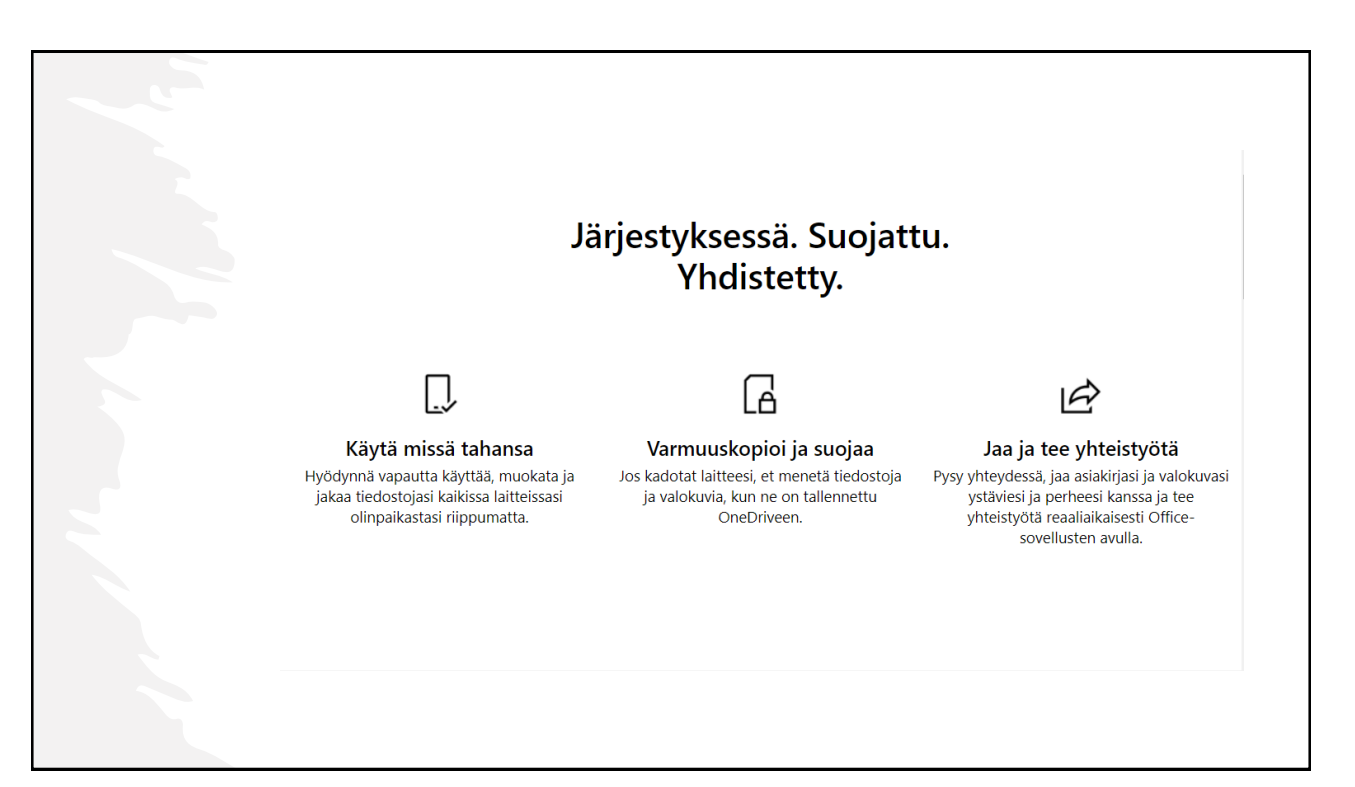

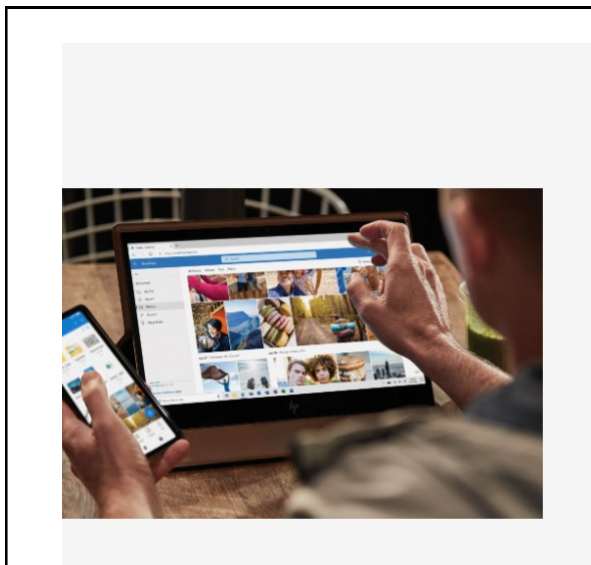

### Jaa ja tee yhteistyötä

Jaa tiedostoja, kansioita ja valokuvia ystävien ja perheenjäsenten kanssa. Ei enää suuria sähköpostiliitteitä tai muistitikkuja - lähetä vain linkki sähköposti- tai tekstiviestinä.

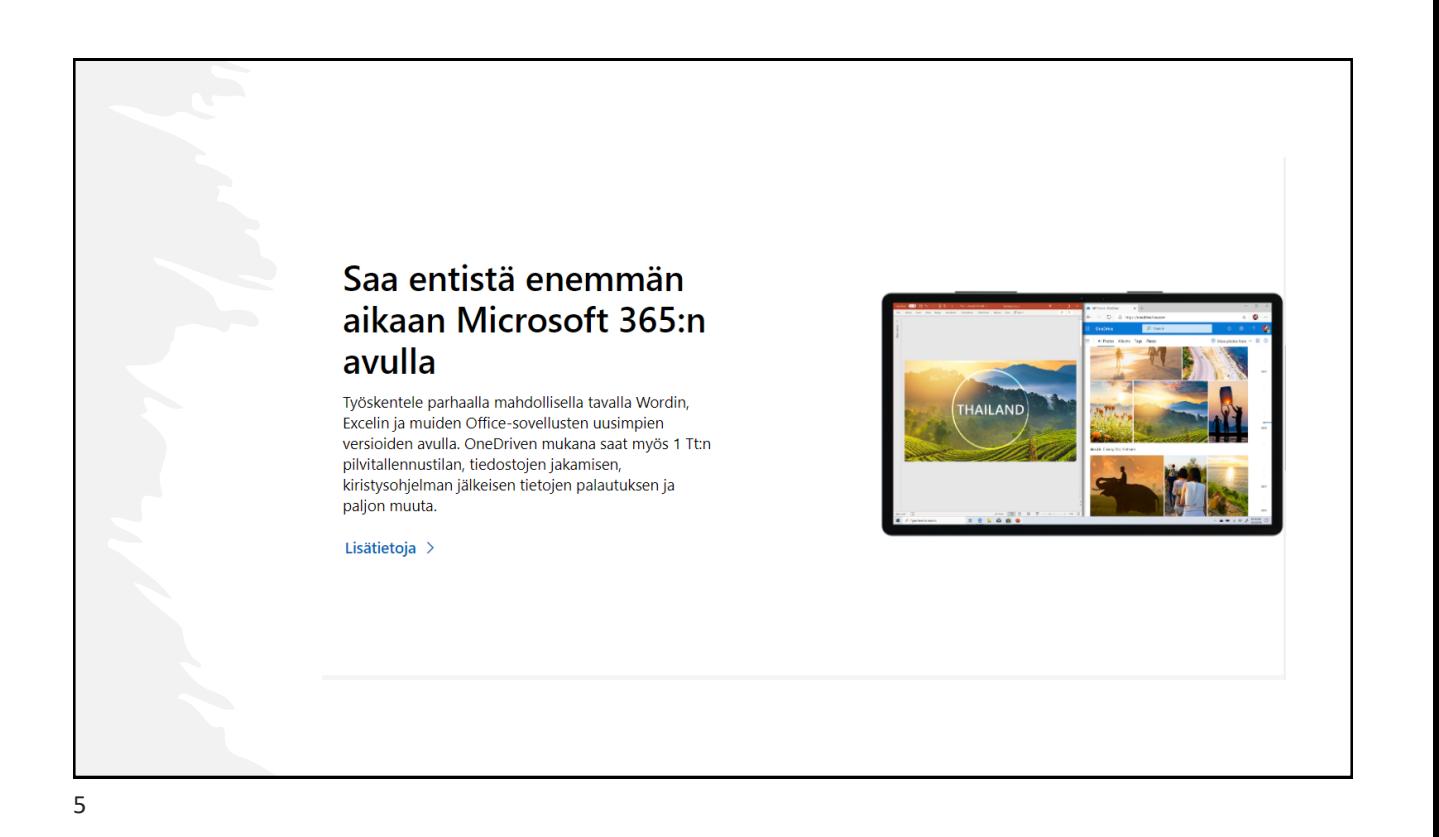

## Elämästä helpomman ja turvallisemman tekevät toiminnot

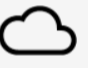

#### Tiedostot tarvittaessa

Käytä kaikkia OneDrive-tiedostoja Windows 10:ssä, ilman että ne vievät tilaa tietokoneellasi.

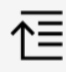

#### Asiakirjojen skannaaminen

Skannaa mobiililaitteellasi esimerkiksi asiakirjat, kuitit, käyntikortit ja muistiinpanot ja tallenna ne OneDriveen.

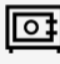

#### Henkilökohtainen säilö

Tallentamalla tärkeät tiedostot ja valokuvat OneDriven henkilökohtaiseen säilöön saat suojaukseen lisätason.

## Mikä on työpaikan tai oppilaitoksen OneDrive?

- OneDrive on Microsoftin pilvipalvelu, joka yhdistää sinut kaikkiin tiedostoihisi
- Sen avulla voit **tallentaa** ja **suojata tiedostojasi, jakaa** niitä muiden kanssa ja käyttää niitä **missä tahansa kaikissa laitteissasi**
- Kun käytät OneDrive yrityksen tai oppilaitoksen antamalla tilillä, sitä kutsutaan joskus nimellä Työpaikan tai oppilaitoksen OneDrive. Sitä käytettiin nimellä "OneDrive for Business"

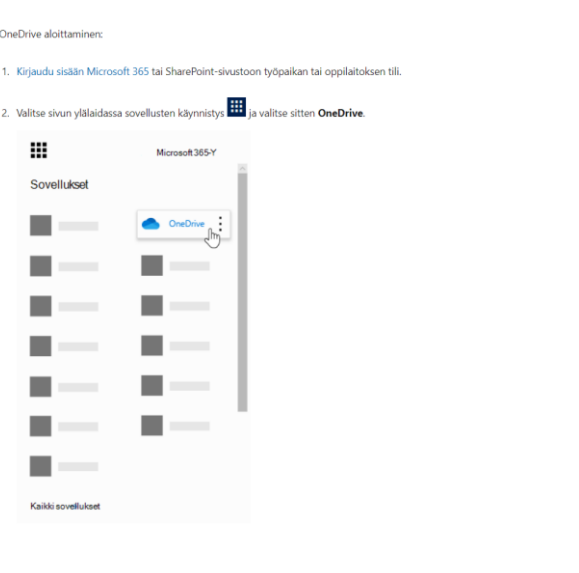

7

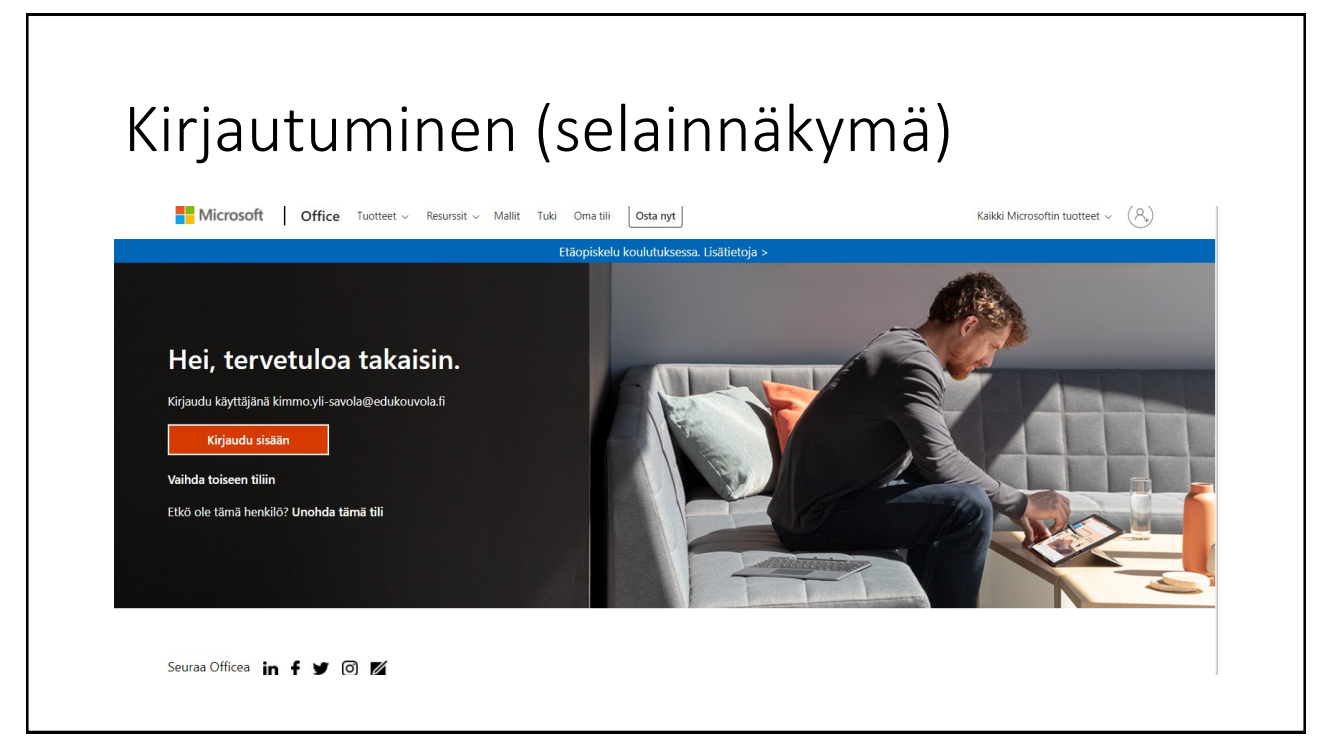

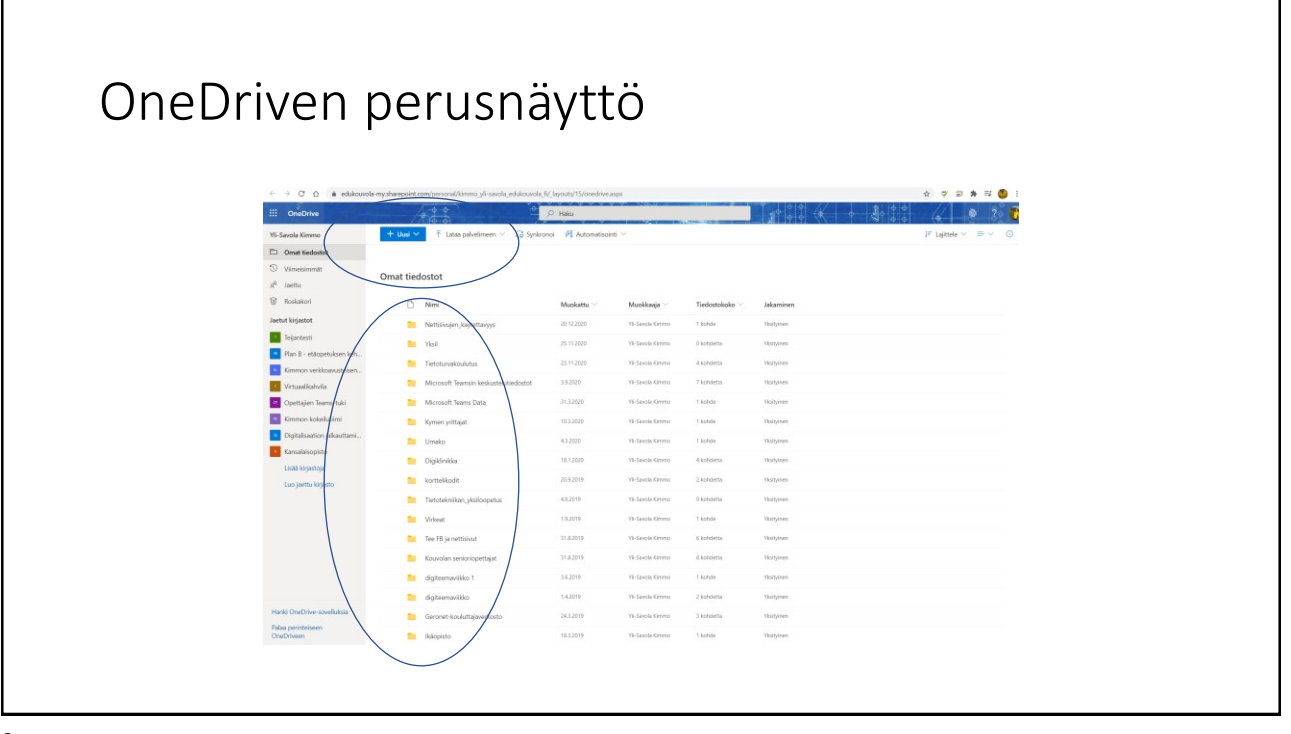

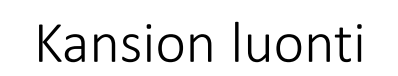

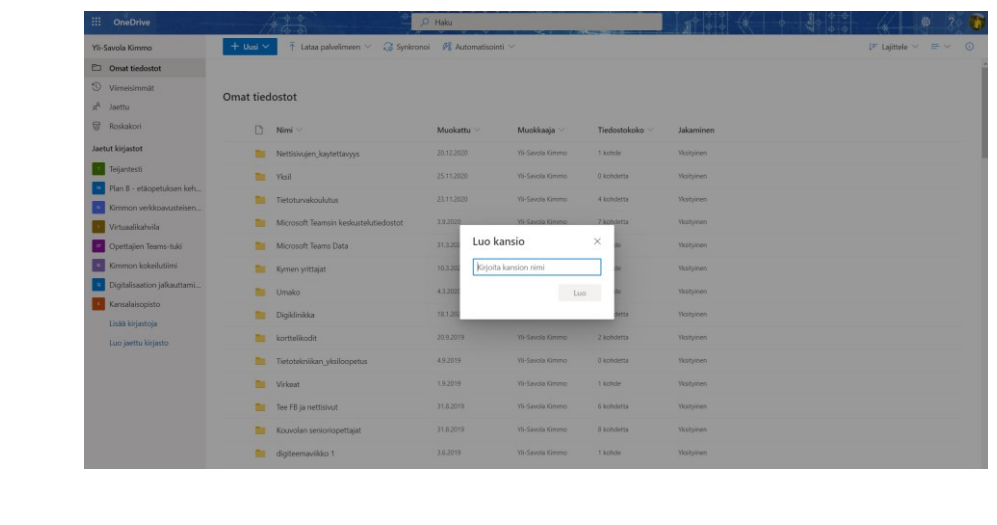

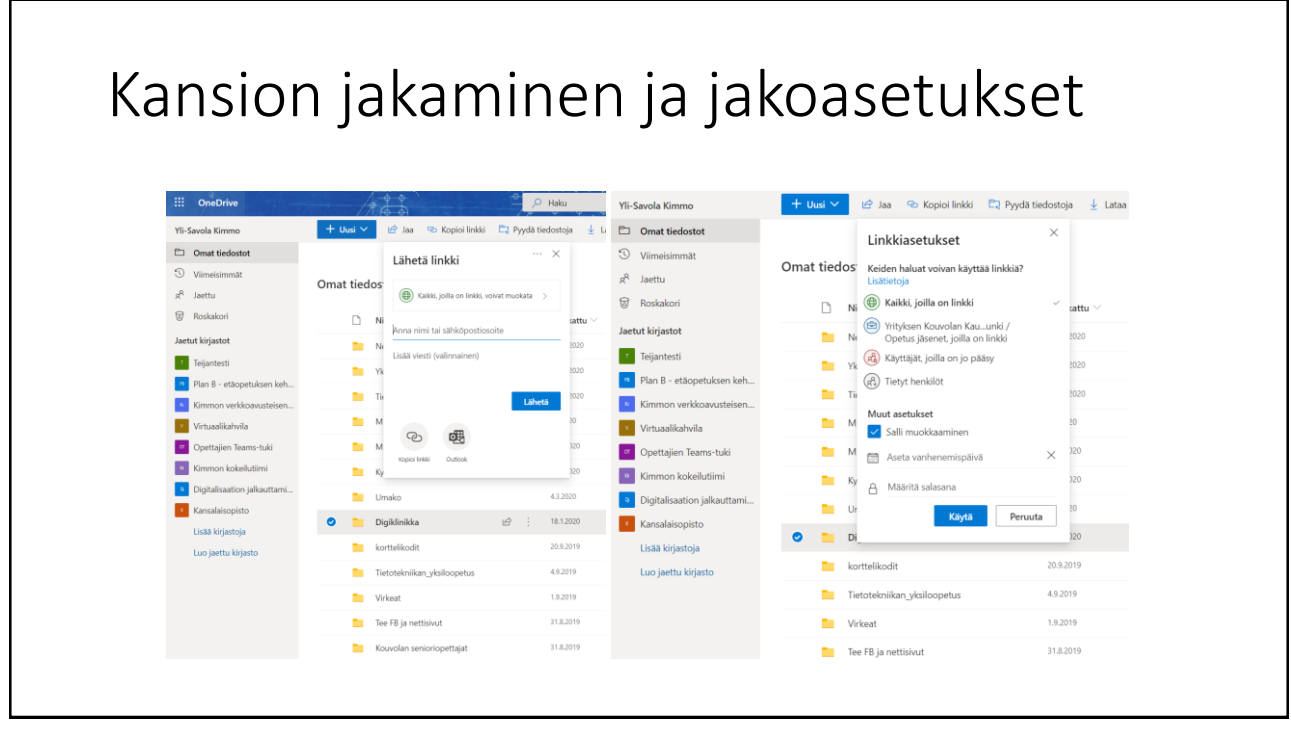

Г

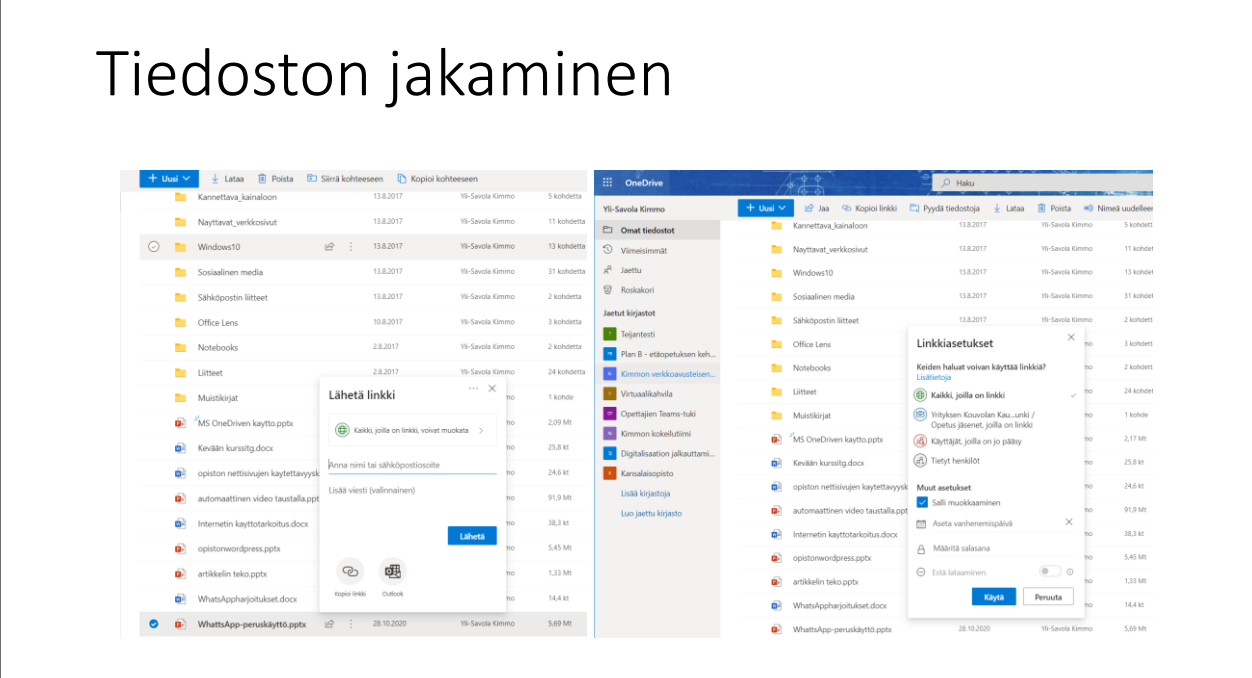

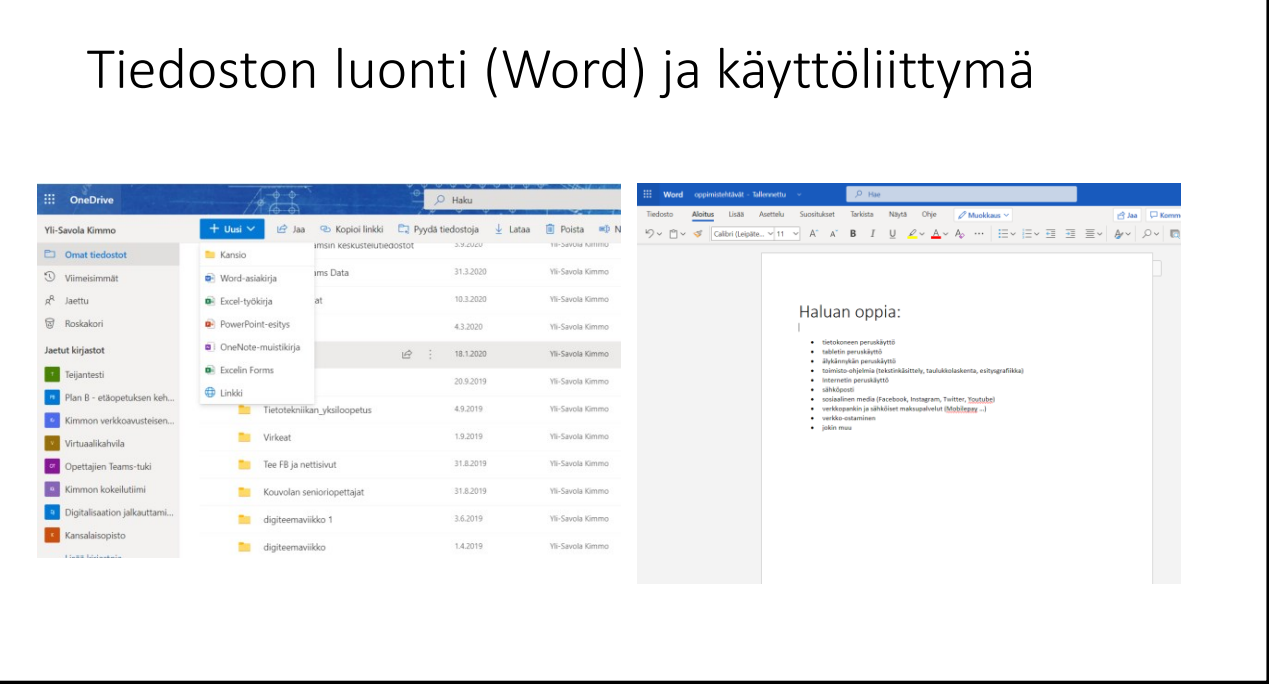

# Tiedoston luonti (Excel) ja käyttöliittymä

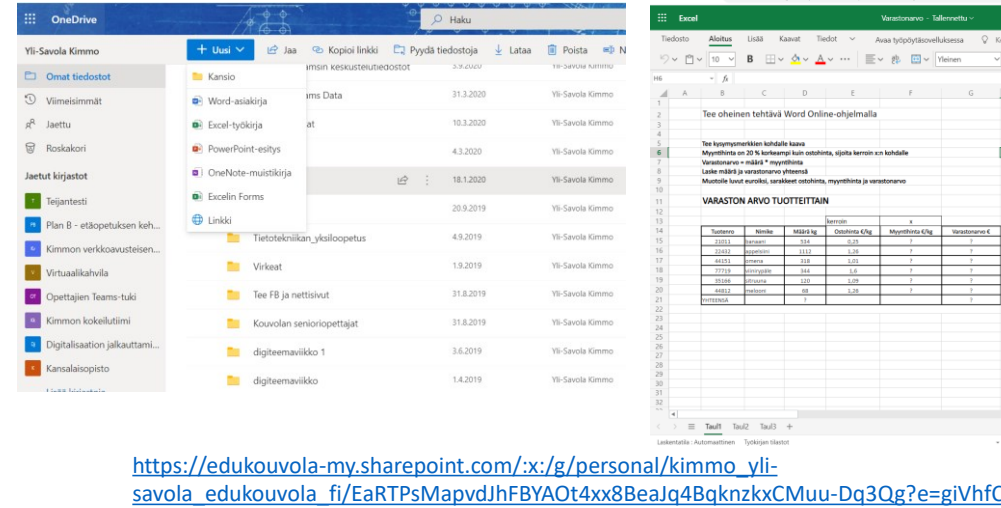

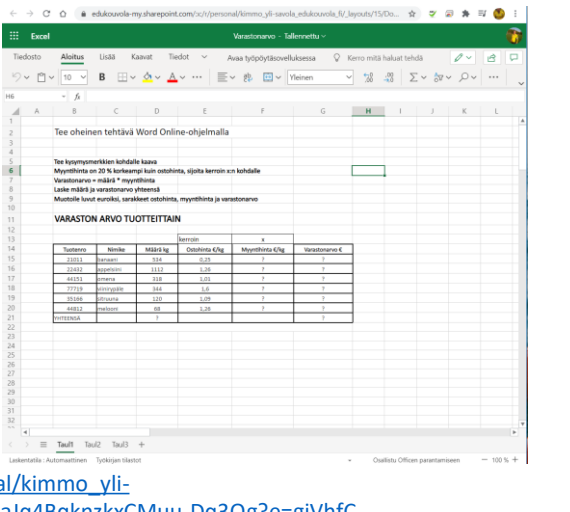